# Sterowanie nagrzewnicą Wentylatory EC

Nagrzewnice powietrza

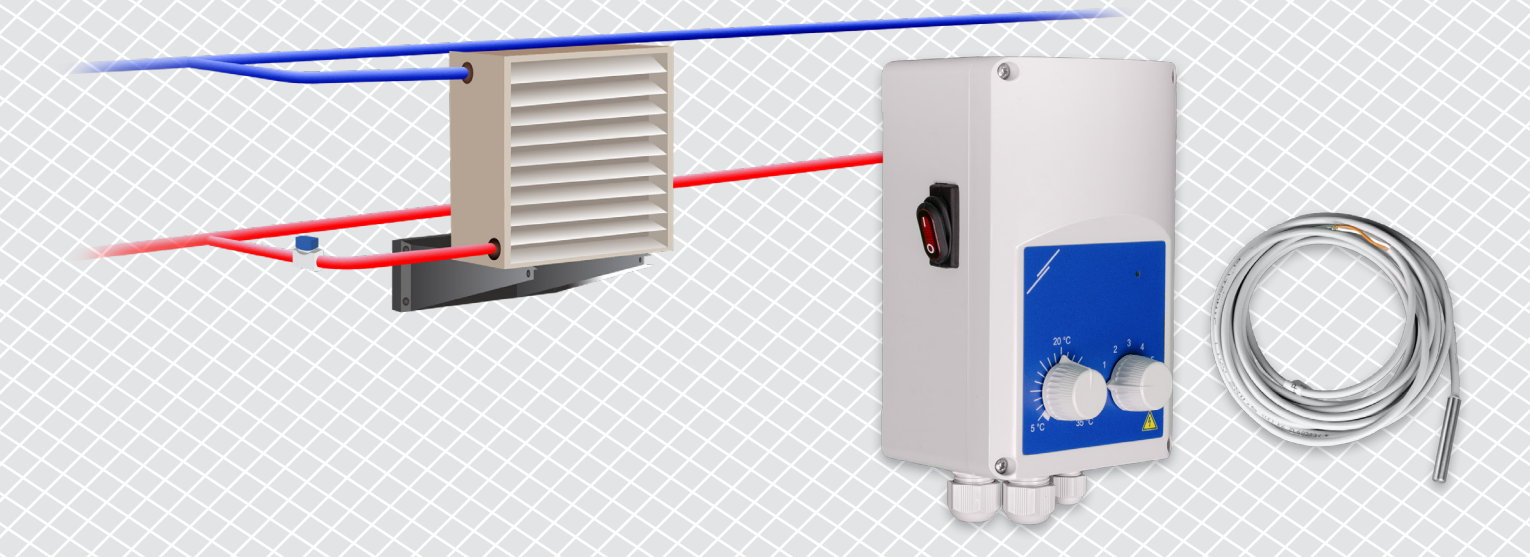

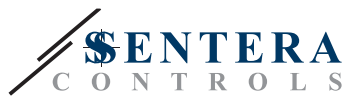

## **OPIS ROZWIĄZANIA**

To rozwiązanie steruje nagrzewnicami z silnikiem EC. Sterownik reguluje prędkość wentylatora w oparciu o temperaturę otoczenia. Im wyższa różnica między zmierzoną wartością temperatury a wartością zadaną temperatury, tym wyższa prędkość wentylatora EC. Nieregulowane wyjście steruje zaworem wodnym lub elektrycznym elementem grzejnym. To rozwiązanie jest dostarczane zarówno z bramą internetową Sentera, jak i bez niej. Wersjami z bramą internetową Sentera (TA-W-00001 i TA-W-00002) można zarządzać zdalnie za pośrednictwem SenteraWeb. Wersja bez bramy internetowej Sentera (TA-W-00003) może być sterowana tylko ręcznie. Zazwyczaj rozwiązanie to znajduje zastosowanie w dużych halach takich jak magazyny czy zakłady produkcyjne.

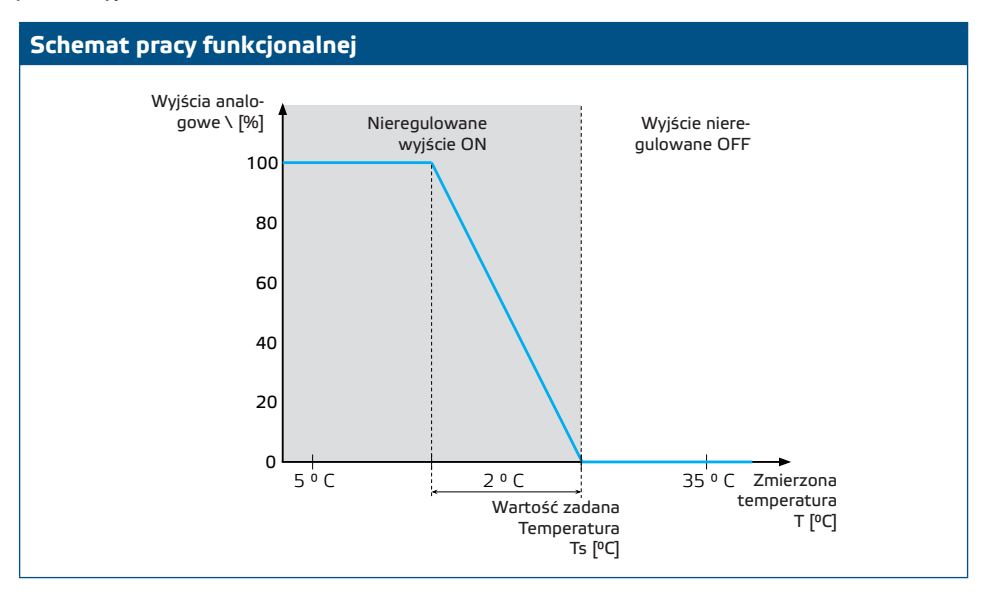

#### **Prędkość wentylatora**

Gdy temperatura otoczenia jest wyższa niż zadana wartość, wentylator jest wyłączony. Gdy temperatura otoczenia spadnie poniżej wartości zadanej, wentylator zostanie włączony. Prędkość wentylatora można ustawić ręcznie (5 możliwości) lub automatycznie. W trybie automatycznym prędkość wentylatora wzrasta w sposób płynny w zależności od temperatury. Im niższa temperatura, tym wyższa prędkość wentylatora.

Ten regulator jest przeznaczony dla wentylatorów EC, które wymagają sygnału sterującego 0-10 Volt (lub 0-6 Volt) jako odniesienia prędkości.

#### **Kontrola grzałki**

Nieregulowane wyjście steruje grzałką. Może to być zawór wodny do sterowania przepływem ciepłej wody lub przekaźnik do aktywacji grzejnika elektrycznego.

Nieregulowane wyjście jest aktywowane jednocześnie z wentylatorem. Gdy wentylator pracuje, grzałka jest aktywowana.

#### **Temperatura otoczenia**

Temperatura otoczenia jest mierzona za pomocą czujnika temperatury PT500. Ten czujnik temperatury jest dostępny w różnych typach obudów. Zaleca się, aby długość przewodów czujnika była ograniczona. Im większa długość przewodów, tym większe ryzyko błędnych pomiarów i niedokładności.

**Typowe zastosowania**

- Sterowanie nagrzewnicą w halach magazynowych
- Sterowanie nagrzewnicą w ohalach przemysłowych

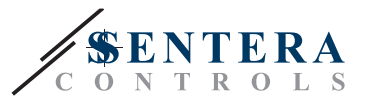

## **DANE TECHNICZNE**

- Stopień ochrony IP54 do instalacji wewnątrz pomieszczeń
- Wyjście 0-10 Volt (lub 0-6 Volt) do sterowania prędkością wentylatora EC
- Wyjście do sterowania grzałką: 230 VAC, Imax 2 A
- Czujnik temperatury PT500

## **SENTERAWEB - TWOJA OSOBISTA CHMURA HVAC**

Produkty Sentera są dostarczane ze standardowym oprogramowaniem układowym (standardowa funkcjonalność). Aby te produkty działały zgodnie z rozwiązaniem, oprogramowanie układowe specyficzne dla aplikacji musi zostać pobrane za pośrednictwem SenteraWeb. Wartości zadane, zakresy i inne ustawienia można regulować zdalnie. Zmierzone wartości i stan podłączonych urządzeń mogą być monitorowane. Upewnij się, że masz kod identyfikacyjny żądanej aplikacji, a także unikalne numery seryjne produktów.

Za pośrednictwem chmury HVAC SenteraWeb można:

- Łatwe zdalne dostosowywanie ustawień parametrów podłączonych urządzeń
- Zdefiniuj użytkowników i daj im dostęp do monitorowania instalacji za pomocą standardowej przeglądarki internetowej
- Dane dziennika tworzenie diagramów i eksportowanie zarejestrowanych danych
- Otrzymuj alerty lub ostrzeżenia, gdy zmierzone wartości przekraczają zakresy alertów lub gdy wystąpią błędy
- Stwórz różne reżimy dla swojego systemu wentylacyjnego np. reżim dzień-noc.

## **BRAMKA INTERNETOWA SENTERA**

Brama internetowa Sentera służy do łączenia instalacji z chmurą HVAC SenteraWeb i pobierania oprogramowania układowego specyficznego dla aplikacji.

- Po pobraniu oprogramowania sprzętowego brama internetowa może pozostać zainstalowana lub może zostać usunięta.
	- ► Jeśli Gateway zostanie zainstalowany, instalacja pozostaje podłączona do chmury HVAC SenteraWeb i umożliwia korzystanie z funkcji opisanych powyżej. Instalacje, które są nieaktywne przez ponad miesiąc, zostaną automatycznie usunięte. Aby zapobiec usunięciu instalacji, można ją zarchiwizować. Zarchiwizowane instalacje można w każdej chwili ponownie aktywować.
	- ► Jeśli brama zostanie usunięta, można jej użyć do skonfigurowania innej instalacji. W takim przypadku musisz odłączyć bieżącą instalację od SenteraWeb, ponieważ każda brama internetowa ma unikalny numer seryjny. Brama internetowa może służyć do tworzenia jednej instalacji naraz.
- Są one dostępne tylko z połączeniem Wi-Fi lub w połączeniu z połączeniem LAN.
- Istnieją wersię do montażu na szynie DIN lub montażu natynkowego.
- Umożliwia pobranie wymaganego oprogramowania układowego specyficznego dla aplikacji do podłączonych urządzeń i dostosowanie ustawień.

Zobacz rozdział "Jak podłączyć instalację do SenteraWeb", aby uzyskać więcej informacji.

## **POŁĄCZENIA I PODŁĄCZENIA**

Dwa przykłady rozwiązania pokazano na poniższym schemacie połączeń. Możliwe są różne kombinacje.

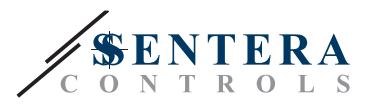

Przykład 1: Samodzielna praca ECH-8-DM Wentylatory EC FLTSN-P500-040 115-230 VAC. 50-60 Hz Przykład 2: Połączony z SenteraWeb ECH-8-DM SEPS8-24-40 iwór ciepłej wody ADPT-3RJ-TB SIGWM FLTSN-P500-040 (elektromagnetyczny <sup>Wentylatory</sup> (elektromagnetyczny EC 230 VAC) 里 ä 毘 115-230 VAC. 50-60 Hz

#### **Napięcie zasilania**

Czujnik HVAC i brama internetowa wymagają napięcia zasilania 24 VDC. Zalecamy korzystanie z zasilacza Sentera 24 VDC, ponieważ oferuje on ochronę przed przeciążeniem i przepięciami.

**Okablowanie UTP do transmisji danych (Modbus) i dystrybucji zasilania (24 VDC)**

Urządzenia Sentera komunikują się za pośrednictwem Modbus RTU. Aby ułatwić okablowanie, niektóre urządzenia Sentera (seria -M i -H) są dostępne ze złączami RJ45 do podłączenia zasilania 24 VDC i transmisji danych Modbus. Urządzenia te można podłączyć za pomocą jednego UTP. Upraszcza to okablowanie i połączenie.

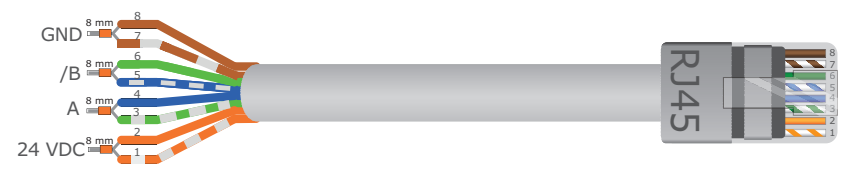

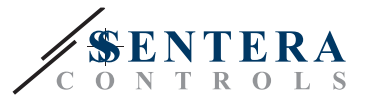

Zalety komunikacji Modbus w stosunku do analogowego (0-10 Volt) sygnału sterującego to:

- Wyższa niezawodność
- Zmniejszone ryzyko zakłóceń i utraty danych
- Możliwe są dłuższe przewody
- Dostępny jest stan i informacje zwrotne z podłączonego przetwornicy częstotliwości i silnika.

### **DODATKOWE WYTYCZNE DOTYCZĄCE OKABLOWANIA**

Sieć Modbus RTU powinna być zgodna z poniższymi wytycznymi topologii:

- Maksymalna długość głównej linii powinna być ograniczona do 1.000 m. Jeśli konieczna jest dłuższa linia główna, zalecamy użycie repeaterów Modbus RTU.
- Wskazane jest zminimalizowanie długości gałęzi. Pomocne może być zastosowanie rozdzielacza 3-drożnego (typu ADPT-3RJ-TB).
- W przypadku długich lub silnego zanieczyszczenia elektrycznego zalecamy aktywację Terminatora magistrali sieciowej (NBT) na dwóch urządzeniach w sieci Modbus. Te NBT redukują odbicia elektryczne. Każde urządzenie Sentera jest wyposażone w NBT, który można aktywować za pomocą ustawień parametrów. NBT jest domyślnie wyłączony.

## **JAK PODŁĄCZYĆ INSTALACJĘ DO SENTERAWEB**

#### **1. Utwórz konto w SenteraWeb**

Najpierw utwórz konto na SenteraWeb.

Wejdź do <https://www.senteraweb.eu/en/Account/Login>. Tutaj możesz się zarejestrować lub zalogować.

**2. Utwórz swoją instalację**

- Po zalogowaniu dodaj nową instalację;
- Upewnij się, że brama internetowa jest zasilana i podłączona do Internetu (zielona dioda LED);
- Zarejestruj bramę internetową za pomocą jej numeru seryjnego;
- Po zarejestrowaniu bramy internetowej tworzona jest instalacja;
- Zarejestruj inne podłączone urządzenia. Aby dodać urządzenie, użyj jego numeru seryjnego.

#### **3 Pobierz oprogramowanie układowe specyficzne dla aplikacji**

Po dodaniu wszystkich urządzeń do instalacji SenteraWeb możesz pobrać wymagane oprogramowanie układowe dla tego rozwiązania za pomocą kodu ID rozwiązania:

- Wybierz swoją instalację w SenteraWeb i kliknij "Link do rozwiązania";
- Wprowadź kod identyfikacyjny rozwiązania i kliknij "Prześlij";
- Oprogramowanie układowe specyficzne dla rozwiązania zostanie pobrane do podłączonych urządzeń (pobieranie może potrwać do dwóch minut);
- Po pobraniu sprawdź funkcionalność wszystkich urządzeń
- Gdy rozwiązanie działa, możesz pozostawić bramę internetową podłączoną lub usunąć (sprawdź rozdział "*Brama internetowa Sentera*", aby uzyskać więcej informacji).